# **FAQ Nx70 - System Web configurator**

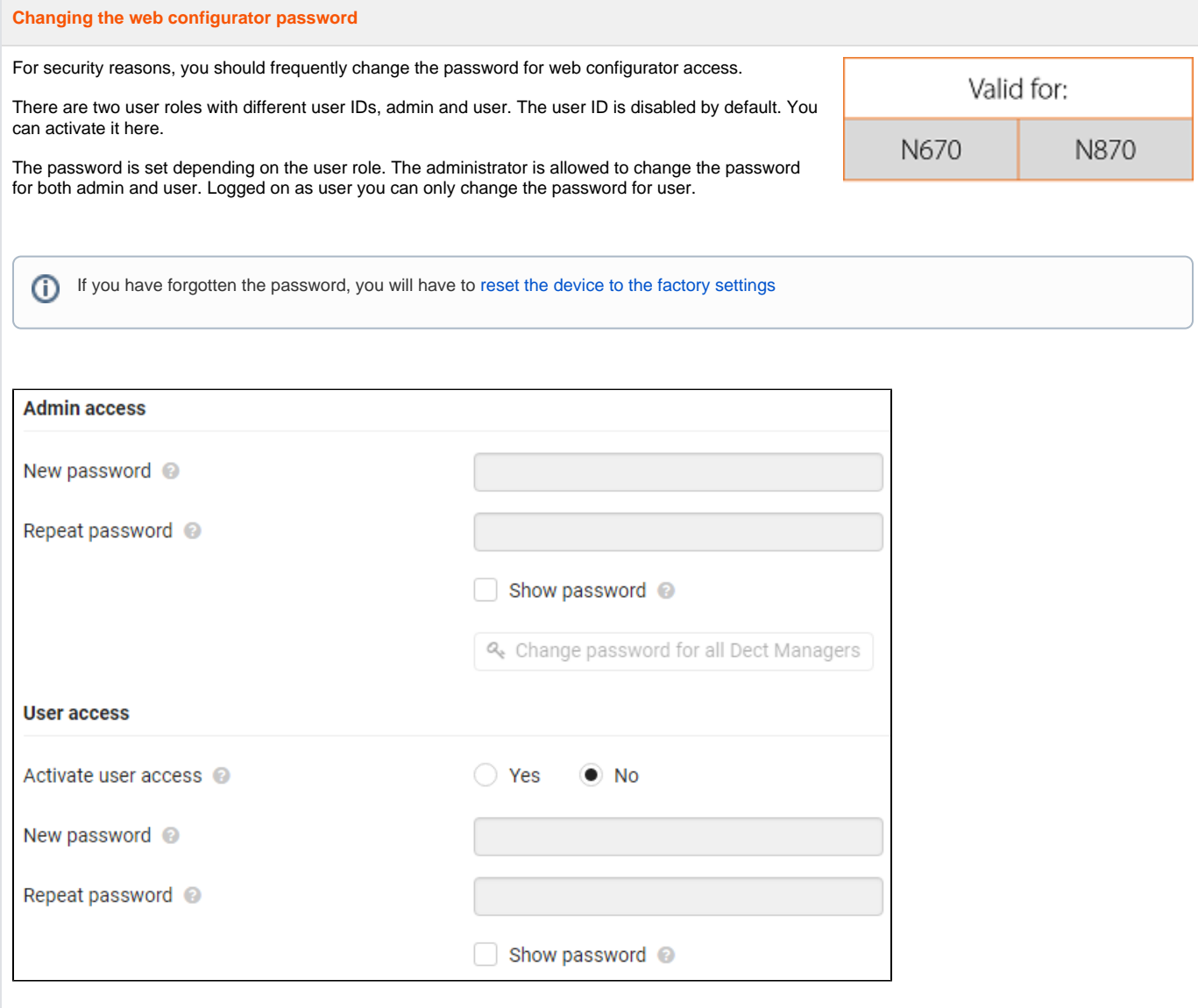

# **New password**

Enter a new password for the administrator/user access to the web configurator. Default: **admin/user**

# **Repeat password**

Repeat the new password entered in the **Repeat password** field.

#### **Show password**

To view the entered characters mark the check box near **Show password.**

# **Change password for all Dect Managers**

Click on the button, if you want the password to be assigned to all DECT managers.

The password can also be set individually for each DECT manager using the web configurator on the DECT manager systems.

#### **Activate user access**

Click on **Yes/No** to enable/disable the ID for the user role.

#### **Enabling CLI access to the device configuration**

#### Only available in the Integrator user interface.

It is possible to perform the device configuration via CLI (Command Line Interface) using SSH from a remote system. Secure Shell (SSH) is a program for logging into a remote machine and for executing commands on a remote machine. It provides secure encrypted communications between two untrustworthy hosts over an insecure network.

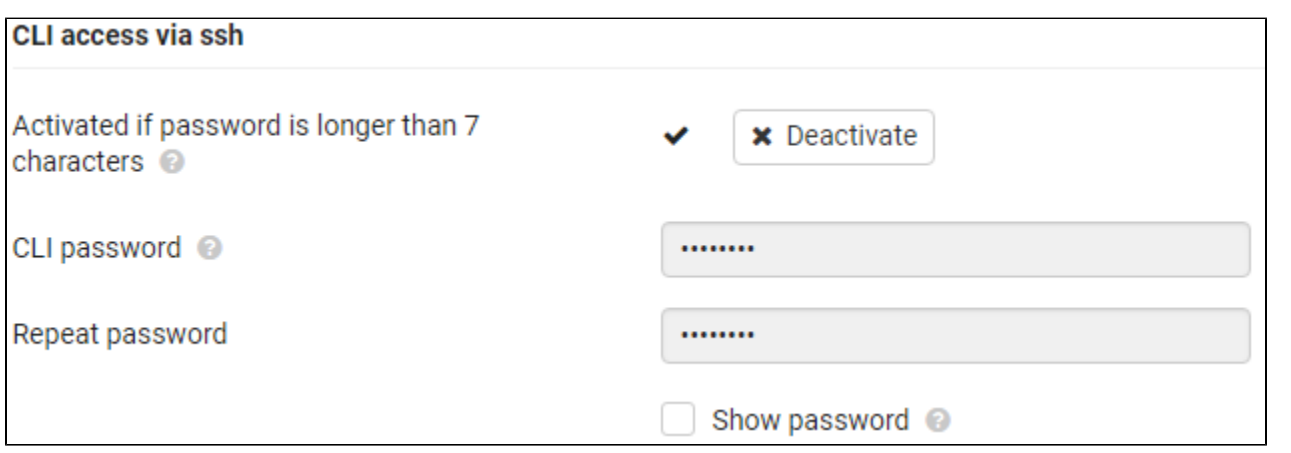

# **Activated if password is longer than 7 characters**

The CLI access is automatically enabled if you have entered a valid password that has more than seven characters and click on the Set button.

# **CLI password**

Enter a password for the administrator access to the configuration via SSH. Value: min. 8, max. 74 characters

### **Repeat password**

Repeat the new password entered in the CLI Password (Admin) field.

#### **Show password**

To view the entered characters mark the check box next to Show password.

⊕ The user name for the CLI access is **cli**

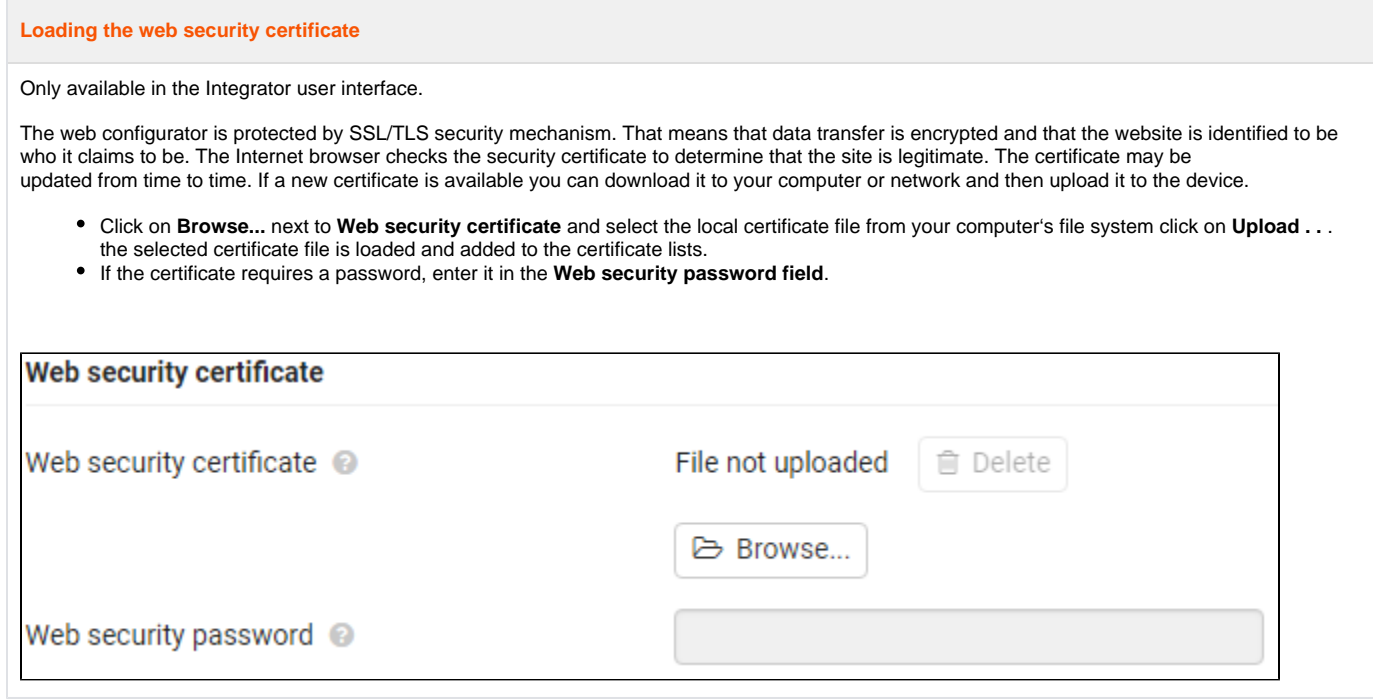